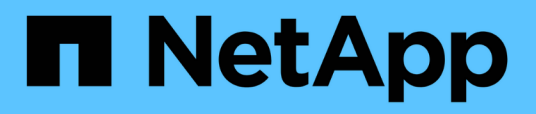

## **Utilizza BranchCache per memorizzare nella cache i contenuti di condivisione SMB in una filiale**

ONTAP 9

NetApp September 12, 2024

This PDF was generated from https://docs.netapp.com/it-it/ontap/smb-admin/branchcache-cache-sharecontent-branch-office-concept.html on September 12, 2024. Always check docs.netapp.com for the latest.

# **Sommario**

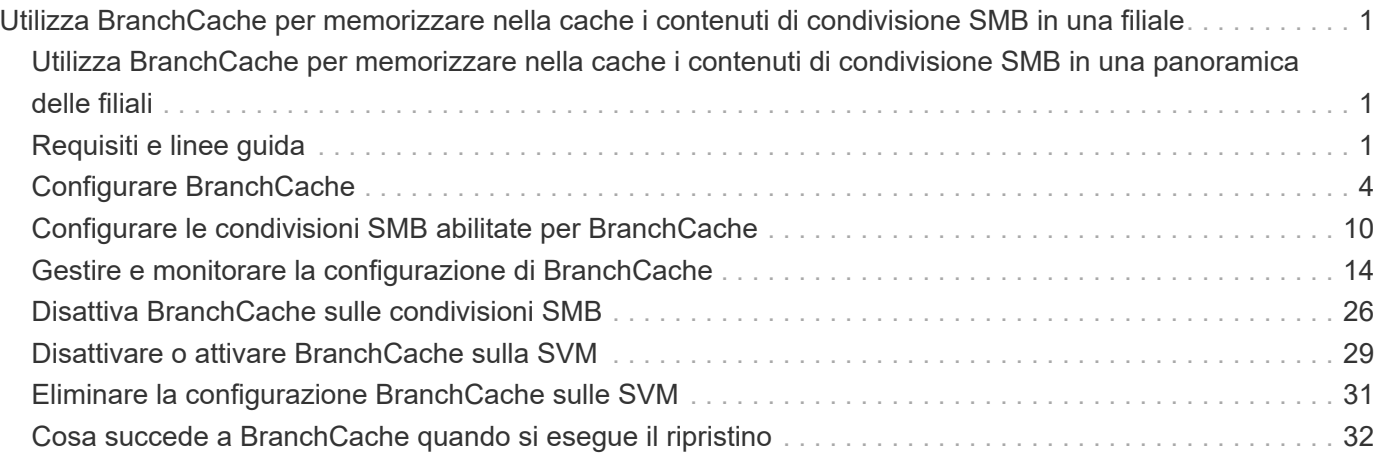

## <span id="page-2-0"></span>**Utilizza BranchCache per memorizzare nella cache i contenuti di condivisione SMB in una filiale**

## <span id="page-2-1"></span>**Utilizza BranchCache per memorizzare nella cache i contenuti di condivisione SMB in una panoramica delle filiali**

BranchCache è stato sviluppato da Microsoft per consentire il caching dei contenuti sui computer locali dei client che richiedono. L'implementazione ONTAP di BranchCache può ridurre l'utilizzo della WAN (Wide-Area Network) e fornire tempi di risposta dell'accesso migliorati quando gli utenti di una filiale accedono ai contenuti memorizzati su macchine virtuali storage (SVM) utilizzando le PMI.

Se si configura BranchCache, i client Windows BranchCache recuperano prima il contenuto dalla SVM e poi lo memorizzano nella cache su un computer all'interno della filiale. Se un altro client abilitato a BranchCache nella filiale richiede lo stesso contenuto, la SVM prima autentica e autorizza l'utente richiedente. La SVM determina quindi se il contenuto memorizzato nella cache è ancora aggiornato e, in tal caso, invia i metadati del client relativi al contenuto memorizzato nella cache. Il client utilizza quindi i metadati per recuperare il contenuto direttamente dalla cache basata su locale.

#### **Informazioni correlate**

[Utilizzo di file offline per consentire il caching dei file per l'utilizzo offline](https://docs.netapp.com/it-it/ontap/smb-admin/offline-files-allow-caching-concept.html)

## <span id="page-2-2"></span>**Requisiti e linee guida**

## <span id="page-2-3"></span>**Supporto della versione di BranchCache**

È necessario conoscere le versioni di BranchCache supportate da ONTAP.

ONTAP supporta BranchCache 1 e BranchCache 2:

• Quando configuri BranchCache sul server SMB per la macchina virtuale di storage (SVM), puoi abilitare BranchCache 1, BranchCache 2 o tutte le versioni.

Per impostazione predefinita, tutte le versioni sono attivate.

• Se si attiva solo BranchCache 2, i computer client Windows della sede remota devono supportare BranchCache 2.

Solo i client SMB 3.0 o versioni successive supportano BranchCache 2.

Per ulteriori informazioni sulle versioni di BranchCache, consulta la Microsoft TechNet Library.

#### **Informazioni correlate**

["Microsoft TechNet Library: technet.microsoft.com/en-us/library/"](http://technet.microsoft.com/en-us/library/)

## **Requisiti di supporto del protocollo di rete**

È necessario conoscere i requisiti del protocollo di rete per l'implementazione di ONTAP BranchCache.

È possibile implementare la funzionalità BranchCache di ONTAP su reti IPv4 e IPv6 utilizzando SMB 2.1 o versioni successive.

Tutti i server CIFS e i computer delle filiali che partecipano all'implementazione di BranchCache devono avere il protocollo SMB 2.1 o successivo abilitato. SMB 2.1 dispone di estensioni di protocollo che consentono a un client di partecipare a un ambiente BranchCache. Questa è la versione minima del protocollo SMB che offre il supporto BranchCache. SMB 2.1 supporta la versione BranchCache versione 1.

Se si desidera utilizzare BranchCache versione 2, SMB 3.0 è la versione minima supportata. Tutti i server CIFS e i computer delle filiali che partecipano a un'implementazione di BranchCache 2 devono avere SMB 3.0 o versioni successive abilitate.

Se si dispone di uffici remoti in cui alcuni client supportano solo SMB 2.1 e alcuni client supportano SMB 3.0, è possibile implementare una configurazione BranchCache sul server CIFS che fornisce il supporto del caching su BranchCache 1 e BranchCache 2.

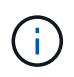

Anche se la funzionalità Microsoft BranchCache supporta l'utilizzo dei protocolli HTTP/HTTPS e SMB come protocolli di accesso ai file, ONTAP BranchCache supporta solo l'utilizzo di SMB.

## **Requisiti di versione per gli host ONTAP e Windows**

Gli host Windows di ONTAP e delle filiali devono soddisfare determinati requisiti di versione prima di poter configurare BranchCache.

Prima di configurare BranchCache, è necessario assicurarsi che la versione di ONTAP sul cluster e i client delle filiali partecipanti supportino SMB 2.1 o versioni successive e la funzionalità BranchCache. Se si configura la modalità cache in hosting, è necessario anche assicurarsi di utilizzare un host supportato per il server della cache.

BranchCache 1 è supportato dalle seguenti versioni di ONTAP e dagli host Windows:

- Server di contenuti: SVM (Storage Virtual Machine) con ONTAP
- Server cache: Windows Server 2008 R2 o Windows Server 2012 o versione successiva
- Peer o client: Windows 7 Enterprise, Windows 7 Ultimate, Windows 8, Windows Server 2008 R2 o Windows Server 2012 o versione successiva

BranchCache 2 è supportato dalle seguenti versioni di ONTAP e dagli host Windows:

- Server di contenuti: SVM con ONTAP
- Server cache: Windows Server 2012 o versione successiva
- Peer o client: Windows 8 o Windows Server 2012 o versione successiva

## <span id="page-3-0"></span>**Motivi per cui ONTAP invalida gli hash di BranchCache**

Comprendere i motivi per cui ONTAP invalida gli hash può essere utile durante la pianificazione della configurazione di BranchCache. Può aiutarti a decidere quale

### modalità operativa configurare e a scegliere quali condivisioni abilitare BranchCache.

ONTAP deve gestire gli hash BranchCache per garantire la validità degli hash. Se un hash non è valido, ONTAP invalida l'hash e calcola un nuovo hash alla successiva richiesta del contenuto, presupponendo che BranchCache sia ancora abilitato.

ONTAP invalida gli hash per i seguenti motivi:

• La chiave del server viene modificata.

Se la chiave del server viene modificata, ONTAP invalida tutti gli hash nell'archivio hash.

• Un hash viene svuotato dalla cache perché è stata raggiunta la dimensione massima dell'archivio hash BranchCache.

Si tratta di un parametro sintonizzabile che può essere modificato per soddisfare i requisiti di business.

- Un file viene modificato tramite accesso SMB o NFS.
- Un file per il quale sono stati calcolati gli hash viene ripristinato utilizzando snap restore comando.
- Un volume che contiene condivisioni SMB abilitate a BranchCache viene ripristinato utilizzando snap restore comando.

### **Linee guida per la scelta della posizione dell'archivio hash**

Quando configuri BranchCache, scegli dove memorizzare gli hash e le dimensioni dell'archivio hash. La comprensione delle linee guida per la scelta della posizione e delle dimensioni dell'archivio hash può aiutarti a pianificare la configurazione di BranchCache su una SVM abilitata per CIFS.

• È necessario individuare l'archivio hash su un volume in cui sono consentiti gli aggiornamenti atime.

Il tempo di accesso a un file hash viene utilizzato per conservare i file ad accesso frequente nell'archivio hash. Se gli aggiornamenti aTime sono disattivati, viene utilizzata l'ora di creazione. È preferibile utilizzare atime per tenere traccia dei file utilizzati di frequente.

- Non è possibile memorizzare gli hash su file system di sola lettura, ad esempio destinazioni SnapMirror e volumi SnapLock.
- Se viene raggiunta la dimensione massima dell'archivio hash, gli hash più vecchi vengono eliminati per fare spazio ai nuovi hash.

È possibile aumentare le dimensioni massime dell'archivio hash per ridurre la quantità di hash scaricati dalla cache.

• Se il volume su cui si memorizzano gli hash non è disponibile o è pieno, o se si verifica un problema di comunicazione all'interno del cluster in cui il servizio BranchCache non riesce a recuperare le informazioni sugli hash, i servizi BranchCache non sono disponibili.

Il volume potrebbe non essere disponibile perché non è in linea o perché l'amministratore dello storage ha specificato una nuova posizione per l'archivio hash.

Questo non causa problemi di accesso al file. Se l'accesso all'archivio hash viene impedito, ONTAP restituisce un errore definito da Microsoft al client, che fa in modo che il client richieda il file utilizzando la normale richiesta di lettura SMB.

#### **Informazioni correlate**

[Configurare BranchCache sul server SMB](#page-6-0)

[Modificare la configurazione di BranchCache](#page-15-1)

## **Consigli su BranchCache**

Prima di configurare BranchCache, è necessario tenere a mente alcuni consigli quando si decide quali condivisioni SMB si desidera attivare il caching BranchCache.

Quando decidi quale modalità operativa utilizzare e su quali condivisioni SMB abilitare BranchCache, devi tenere a mente i seguenti consigli:

- I vantaggi di BranchCache si riducono quando i dati da memorizzare nella cache in remoto cambiano frequentemente.
- I servizi BranchCache sono vantaggiosi per le condivisioni contenenti contenuto di file che viene riutilizzato da più client della sede remota o da contenuto di file a cui un singolo utente remoto accede ripetutamente.
- Considerare l'attivazione del caching per contenuti di sola lettura, come i dati nelle copie Snapshot e nelle destinazioni SnapMirror.

## <span id="page-5-0"></span>**Configurare BranchCache**

### **Panoramica sulla configurazione di BranchCache**

Configuri BranchCache sul tuo server SMB utilizzando i comandi ONTAP. Per implementare BranchCache, è necessario configurare anche i client e, facoltativamente, i server di cache ospitati nelle filiali in cui si desidera memorizzare il contenuto nella cache.

Se configuri BranchCache per abilitare il caching su base share-by-share, devi attivare BranchCache sulle condivisioni SMB per le quali desideri fornire servizi di caching BranchCache.

## **Requisiti per la configurazione di BranchCache**

Una volta soddisfatti alcuni prerequisiti, puoi impostare BranchCache.

Prima di configurare BranchCache sul server CIFS per SVM, è necessario soddisfare i seguenti requisiti:

- ONTAP deve essere installato su tutti i nodi del cluster.
- È necessario disporre della licenza CIFS ed è necessario configurare un server SMB. La licenza SMB è inclusa con ["ONTAP uno".](https://docs.netapp.com/us-en/ontap/system-admin/manage-licenses-concept.html#licenses-included-with-ontap-one) Se non si dispone di ONTAP ONE e la licenza non è installata, contattare il rappresentante di vendita.
- È necessario configurare la connettività di rete IPv4 o IPv6.
- Per BranchCache 1, è necessario attivare SMB 2.1 o versione successiva.
- Per BranchCache 2, SMB 3.0 deve essere attivato e i client Windows remoti devono supportare BranchCache 2.

## <span id="page-6-0"></span>**Configurare BranchCache sul server SMB**

Puoi configurare BranchCache per fornire i servizi BranchCache in base alle condivisioni. In alternativa, puoi configurare BranchCache per attivare automaticamente il caching su tutte le condivisioni SMB.

### **A proposito di questa attività**

È possibile configurare BranchCache sulle SVM.

- È possibile creare una configurazione BranchCache all-share se si desidera offrire servizi di caching per tutti i contenuti contenuti all'interno di tutte le condivisioni SMB sul server CIFS.
- È possibile creare una configurazione BranchCache per condivisione se si desidera offrire servizi di caching per il contenuto contenuto all'interno di condivisioni SMB selezionate sul server CIFS.

Durante la configurazione di BranchCache, è necessario specificare i seguenti parametri:

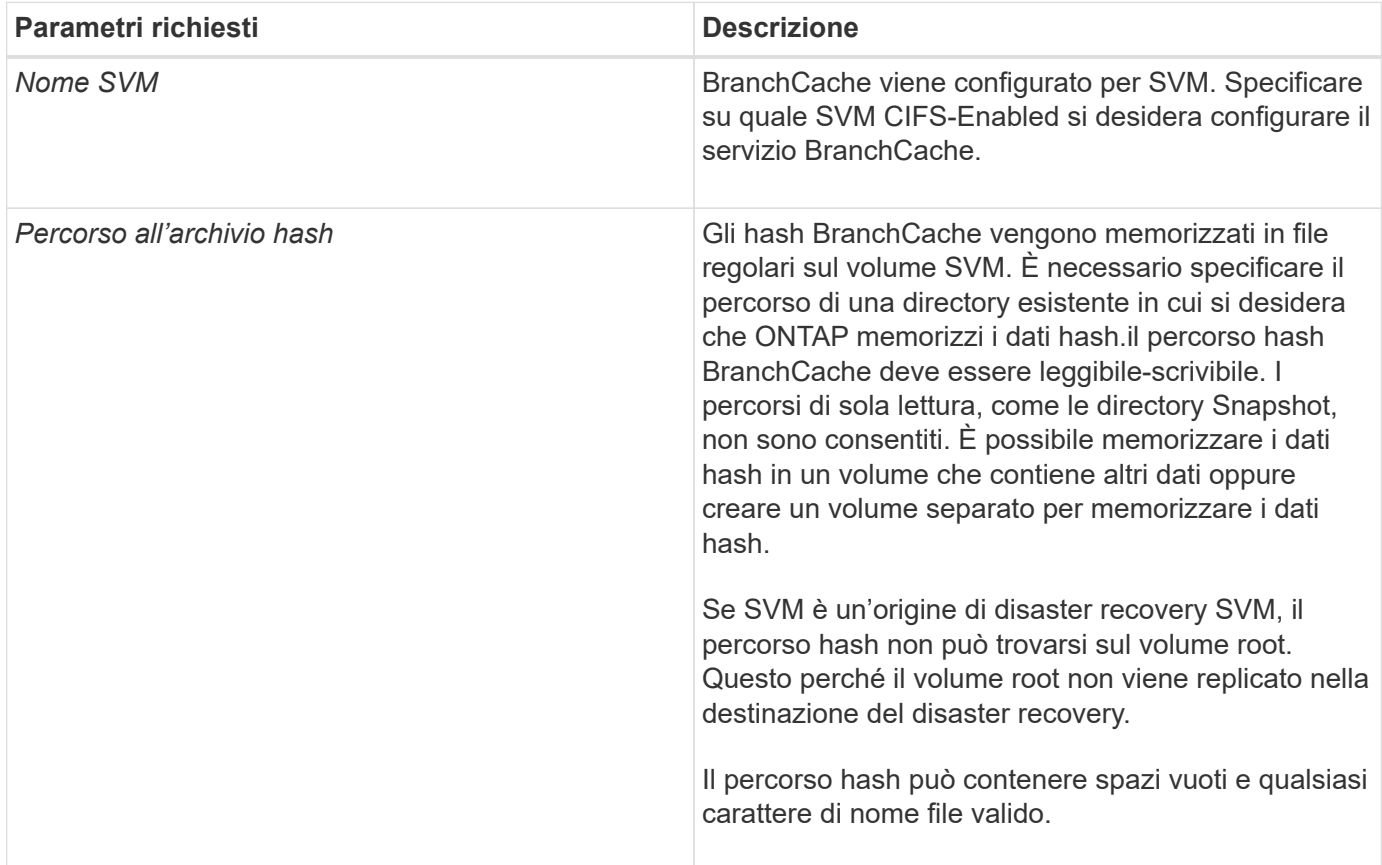

È possibile specificare i seguenti parametri:

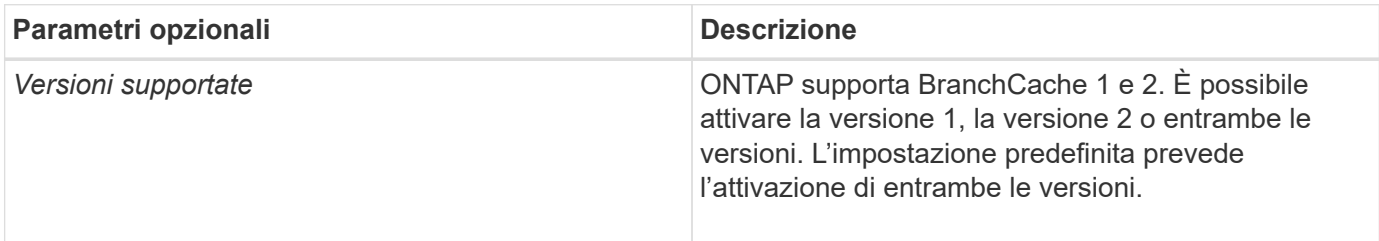

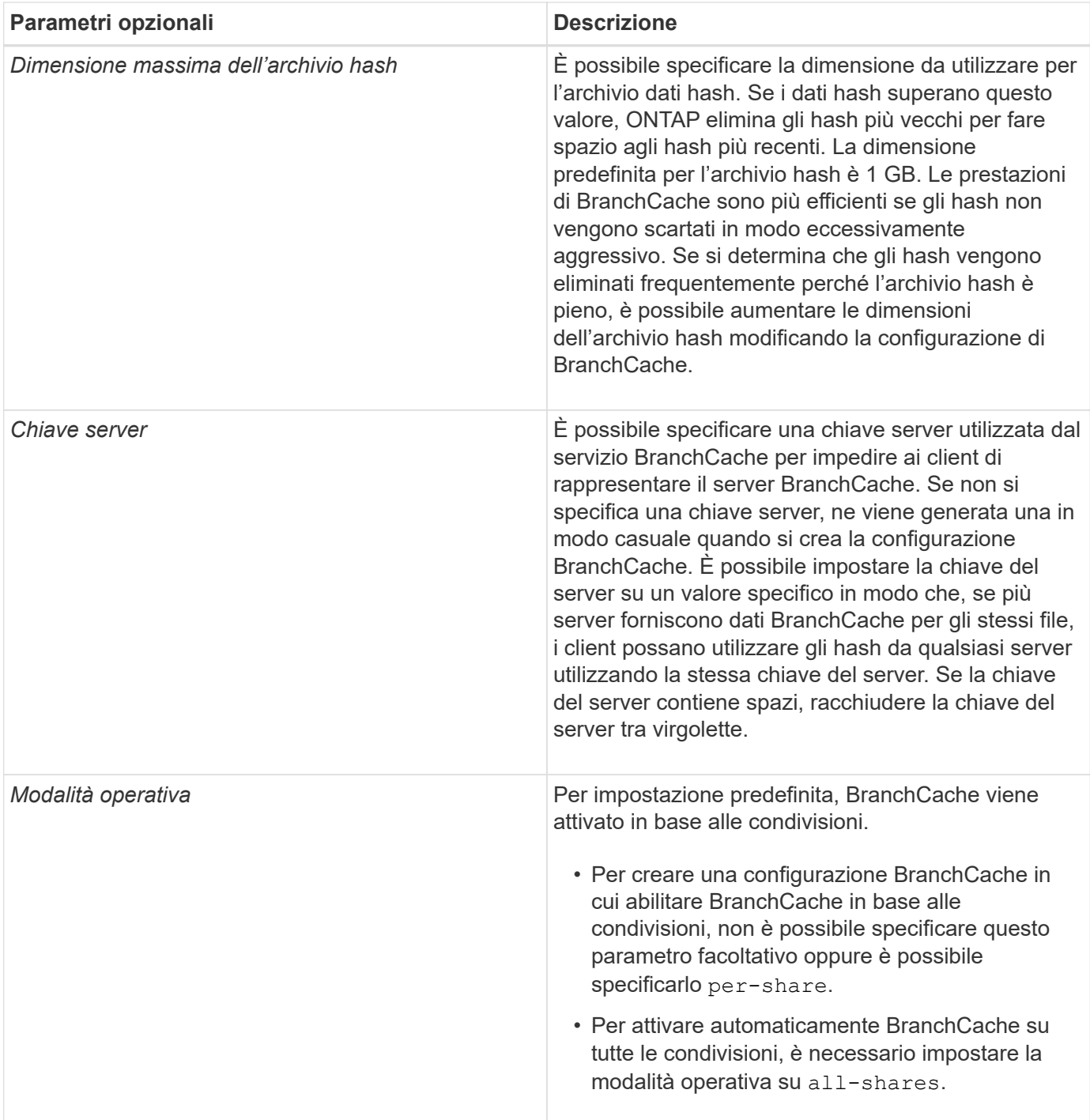

#### **Fasi**

- 1. Abilitazione di SMB 2.1 e 3.0 in base alle esigenze:
	- a. Impostare il livello di privilegio su Advanced (avanzato): set -privilege advanced
	- b. Controllare le impostazioni SMB SVM configurate per determinare se tutte le versioni richieste di SMB sono abilitate: vserver cifs options show -vserver *vserver name*
	- c. Se necessario, abilitare SMB 2.1: vserver cifs options modify -vserver *vserver name* -smb2-enabled true

Il comando abilita sia SMB 2.0 che SMB 2.1.

- d. Se necessario, abilitare SMB 3.0: vserver cifs options modify -vserver *vserver\_name* -smb3-enabled true
- e. Tornare al livello di privilegio admin: set -privilege admin
- 2. Configura BranchCache: vserver cifs branchcache create -vserver *vserver name* -hash -store-path path [-hash-store-max-size {integer[KB|MB|GB|TB|PB]}] [-versions {v1-enable|v2-enable|enable-all] [-server-key text] -operating-mode {pershare|all-shares}

Il percorso di storage hash specificato deve esistere e risiedere in un volume gestito da SVM. Il percorso deve trovarsi anche su un volume in lettura/scrittura. Il comando non riesce se il percorso è di sola lettura o non esiste.

Se si desidera utilizzare la stessa chiave server per ulteriori configurazioni SVM BranchCache, registrare il valore immesso per la chiave server. La chiave server non viene visualizzata quando si visualizzano informazioni sulla configurazione di BranchCache.

3. Verificare che la configurazione di BranchCache sia corretta: vserver cifs branchcache show -vserver *vserver\_name*

#### **Esempi**

I seguenti comandi verificano che SMB 2.1 e 3.0 siano attivati e configurano BranchCache per abilitare automaticamente il caching su tutte le condivisioni SMB su SVM vs1:

cluster1::> set -privilege advanced Warning: These advanced commands are potentially dangerous; use them only when directed to do so by technical support personnel. Do you wish to continue? (y or n): y cluster1::\*> vserver cifs options show -vserver vs1 -fields smb2 enabled, smb3-enabled vserver smb2-enabled smb3-enabled ------- ------------ ----------- vs1 true true cluster1::\*> set -privilege admin cluster1::> vserver cifs branchcache create -vserver vs1 -hash-store-path /hash data -hash-store-max-size 20GB -versions enable-all -server-key "my server key" -operating-mode all-shares cluster1::> vserver cifs branchcache show -vserver vs1 Vserver: vs1 Supported BranchCache Versions: enable\_all Path to Hash Store: /hash\_data Maximum Size of the Hash Store: 20GB Encryption Key Used to Secure the Hashes: - CIFS BranchCache Operating Modes: all\_shares

I seguenti comandi verificano che SMB 2.1 e 3.0 siano attivati, configurano BranchCache per abilitare il caching per condivisione su SVM vs1 e verificano la configurazione di BranchCache:

cluster1::> set -privilege advanced Warning: These advanced commands are potentially dangerous; use them only when directed to do so by technical support personnel. Do you wish to continue? (y or n): y cluster1::\*> vserver cifs options show -vserver vs1 -fields smb2 enabled, smb3-enabled vserver smb2-enabled smb3-enabled ------- ------------ ----------- vs1 true true cluster1::\*> set -privilege admin cluster1::> vserver cifs branchcache create -vserver vs1 -hash-store-path /hash data -hash-store-max-size 20GB -versions enable-all -server-key "my server key" cluster1::> vserver cifs branchcache show -vserver vs1 Vserver: vs1 Supported BranchCache Versions: enable\_all Path to Hash Store: /hash\_data Maximum Size of the Hash Store: 20GB Encryption Key Used to Secure the Hashes: - CIFS BranchCache Operating Modes: per share

#### **Informazioni correlate**

[Requisiti e linee guida: Supporto della versione di BranchCache](#page-2-3)

[Dove trovare informazioni sulla configurazione di BranchCache presso la sede remota](#page-10-0)

[Crea una condivisione SMB abilitata per BranchCache](#page-11-1)

[Abilitare BranchCache su una condivisione SMB esistente](#page-13-0)

[Modificare la configurazione di BranchCache](#page-15-1)

[Panoramica sulla disattivazione di BranchCache sulle condivisioni SMB](#page-27-1)

[Eliminare la configurazione BranchCache sulle SVM](#page-32-1)

### <span id="page-10-0"></span>**Dove trovare informazioni sulla configurazione di BranchCache presso la sede remota**

Dopo aver configurato BranchCache sul server SMB, è necessario installare e configurare BranchCache sui computer client e, facoltativamente, sui server di caching della sede remota. Microsoft fornisce istruzioni per la configurazione di BranchCache

presso la sede remota.

Le istruzioni per la configurazione dei client delle filiali e, facoltativamente, dei server di caching per l'utilizzo di BranchCache sono disponibili sul sito Web Microsoft BranchCache.

["Documenti Microsoft BranchCache: Novità"](http://technet.microsoft.com/EN-US/NETWORK/DD425028)

## <span id="page-11-0"></span>**Configurare le condivisioni SMB abilitate per BranchCache**

## <span id="page-11-2"></span>**Panoramica sulla configurazione delle condivisioni SMB abilitate a BranchCache**

Dopo aver configurato BranchCache sul server SMB e nella filiale, è possibile attivare BranchCache sulle condivisioni SMB che contengono contenuti che si desidera consentire ai client delle filiali di memorizzare nella cache.

Il caching BranchCache può essere attivato su tutte le condivisioni SMB sul server SMB o su base share-byshare.

• Se abiliti BranchCache su base share-by-share, puoi abilitare BranchCache durante la creazione della condivisione o modificando le condivisioni esistenti.

Se abiliti il caching su una condivisione SMB esistente, ONTAP inizia a calcolare gli hash e a inviare metadati ai client che richiedono contenuti non appena abiliti BranchCache su quella condivisione.

• Tutti i client che dispongono di una connessione SMB esistente a una condivisione non ricevono il supporto BranchCache se BranchCache viene successivamente abilitato su tale condivisione.

ONTAP annuncia il supporto di BranchCache per una condivisione al momento della configurazione della sessione SMB. I client che hanno già stabilito sessioni quando BranchCache è abilitato devono disconnettersi e riconnettersi per utilizzare il contenuto memorizzato nella cache per questa condivisione.

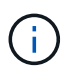

Se BranchCache su una condivisione SMB viene successivamente disattivato, ONTAP interrompe l'invio dei metadati al client richiedente. Un client che necessita di dati lo recupera direttamente dal server di contenuti (server SMB).

## <span id="page-11-1"></span>**Crea una condivisione SMB abilitata per BranchCache**

È possibile attivare BranchCache su una condivisione SMB quando si crea la condivisione impostando branchcache condividere la proprietà.

#### **A proposito di questa attività**

• Se BranchCache è attivato nella condivisione SMB, la condivisione deve avere la configurazione dei file offline impostata sul caching manuale.

Questa è l'impostazione predefinita quando si crea una condivisione.

- È inoltre possibile specificare ulteriori parametri di condivisione opzionali quando si crea la condivisione abilitata per BranchCache.
- È possibile impostare branchcache Proprietà su una condivisione anche se BranchCache non è configurato e abilitato sulla macchina virtuale di storage (SVM).

Tuttavia, se si desidera che la condivisione offra contenuti memorizzati nella cache, è necessario configurare e attivare BranchCache sulla SVM.

- Poiché non esistono proprietà di condivisione predefinite applicate alla condivisione quando si utilizza -share-properties è necessario specificare tutte le altre proprietà di condivisione che si desidera applicare alla condivisione oltre a branchcache condividere la proprietà utilizzando un elenco delimitato da virgole.
- Per ulteriori informazioni, vedere la pagina man di vserver cifs share create comando.

#### **Fase**

- 1. Creare una condivisione SMB abilitata per BranchCache: vserver cifs share create -vserver *vserver name* -share-name *share name* -path *path* -share-properties branchcache[,…]
- 2. Verificare che la proprietà di condivisione BranchCache sia impostata sulla condivisione SMB utilizzando vserver cifs share show comando.

#### **Esempio**

Il seguente comando crea una condivisione SMB abilitata a BranchCache denominata "data" con un percorso di /data Su SVM vs1. Per impostazione predefinita, l'impostazione file offline è impostata su manual:

```
cluster1::> vserver cifs share create -vserver vs1 -share-name data -path
/data -share-properties branchcache,oplocks,browsable,changenotify
cluster1::> vserver cifs share show -vserver vs1 -share-name data
                         Vserver: vs1
                           Share: data
       CIFS Server NetBIOS Name: VS1
                            Path: /data
                Share Properties: branchcache
                                   oplocks
                                   browsable
                                   changenotify
              Symlink Properties: enable
        File Mode Creation Mask: -
  Directory Mode Creation Mask: -
                   Share Comment: -
                       Share ACL: Everyone / Full Control
File Attribute Cache Lifetime: -
                     Volume Name: data
                   Offline Files: manual
Vscan File-Operations Profile: standard
```
#### **Informazioni correlate**

[Disattivazione di BranchCache in una singola condivisione SMB](#page-28-0)

## <span id="page-13-0"></span>**Abilitare BranchCache su una condivisione SMB esistente**

È possibile attivare BranchCache su una condivisione SMB esistente aggiungendo branchcache condividere la proprietà con l'elenco esistente di proprietà di condivisione.

#### **A proposito di questa attività**

• Se BranchCache è attivato nella condivisione SMB, la condivisione deve avere la configurazione dei file offline impostata sul caching manuale.

Se l'impostazione dei file offline della condivisione esistente non è impostata sul caching manuale, è necessario configurarla modificando la condivisione.

• È possibile impostare branchcache Proprietà su una condivisione anche se BranchCache non è configurato e abilitato sulla macchina virtuale di storage (SVM).

Tuttavia, se si desidera che la condivisione offra contenuti memorizzati nella cache, è necessario configurare e attivare BranchCache sulla SVM.

• Quando si aggiunge branchcache la proprietà di condivisione nella condivisione, le impostazioni di condivisione esistenti e le proprietà di condivisione vengono conservate.

La proprietà di condivisione BranchCache viene aggiunta all'elenco esistente di proprietà di condivisione. Per ulteriori informazioni sull'utilizzo di vserver cifs share properties add vedere le pagine man.

#### **Fasi**

- 1. Se necessario, configurare l'impostazione di condivisione file offline per il caching manuale:
	- a. Determinare l'impostazione di condivisione dei file offline utilizzando vserver cifs share show comando.
	- b. Se l'impostazione di condivisione file offline non è impostata su manuale, modificarla nel valore richiesto: vserver cifs share modify -vserver vserver name -share-name share name -offline-files manual
- 2. Abilitare BranchCache su una condivisione SMB esistente: vserver cifs share properties add -vserver vserver name -share-name share name -share-properties branchcache
- 3. Verificare che la proprietà di condivisione BranchCache sia impostata sulla condivisione SMB: vserver cifs share show -vserver vserver name -share-name share name

#### **Esempio**

Il seguente comando abilita BranchCache su una condivisione SMB esistente denominata "data2" con un percorso di /data2 Su SVM vs1:

cluster1::> vserver cifs share show -vserver vs1 -share-name data2 Vserver: vs1 Share: data2 CIFS Server NetBIOS Name: VS1 Path: /data2 Share Properties: oplocks browsable changenotify showsnapshot Symlink Properties: - File Mode Creation Mask: - Directory Mode Creation Mask: - Share Comment: - Share ACL: Everyone / Full Control File Attribute Cache Lifetime: 10s Volume Name: - Offline Files: manual Vscan File-Operations Profile: standard cluster1::> vserver cifs share properties add -vserver vs1 -share-name data2 -share-properties branchcache cluster1::> vserver cifs share show -vserver vs1 -share-name data2 Vserver: vs1 Share: data2 CIFS Server NetBIOS Name: VS1 Path: /data2 Share Properties: oplocks browsable showsnapshot changenotify branchcache Symlink Properties: - File Mode Creation Mask: - Directory Mode Creation Mask: - Share Comment: - Share ACL: Everyone / Full Control File Attribute Cache Lifetime: 10s Volume Name: - Offline Files: manual Vscan File-Operations Profile: standard

**Informazioni correlate**

[Disattivazione di BranchCache in una singola condivisione SMB](#page-28-0)

## <span id="page-15-0"></span>**Gestire e monitorare la configurazione di BranchCache**

## <span id="page-15-1"></span>**Modificare le configurazioni di BranchCache**

È possibile modificare la configurazione del servizio BranchCache sulle SVM, tra cui la modifica del percorso della directory dell'archivio hash, la dimensione massima della directory dell'archivio hash, la modalità operativa e le versioni di BranchCache supportate. È inoltre possibile aumentare le dimensioni del volume che contiene l'archivio hash.

#### **Fasi**

1. Eseguire l'azione appropriata:

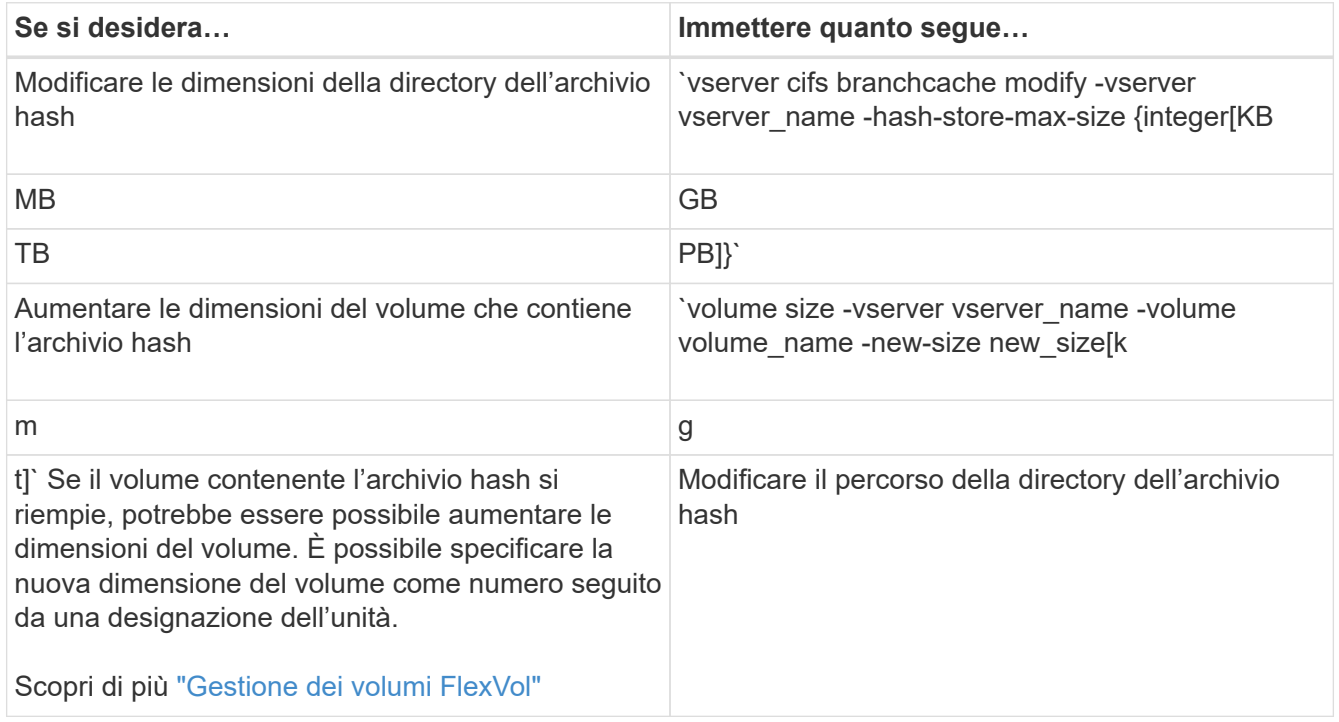

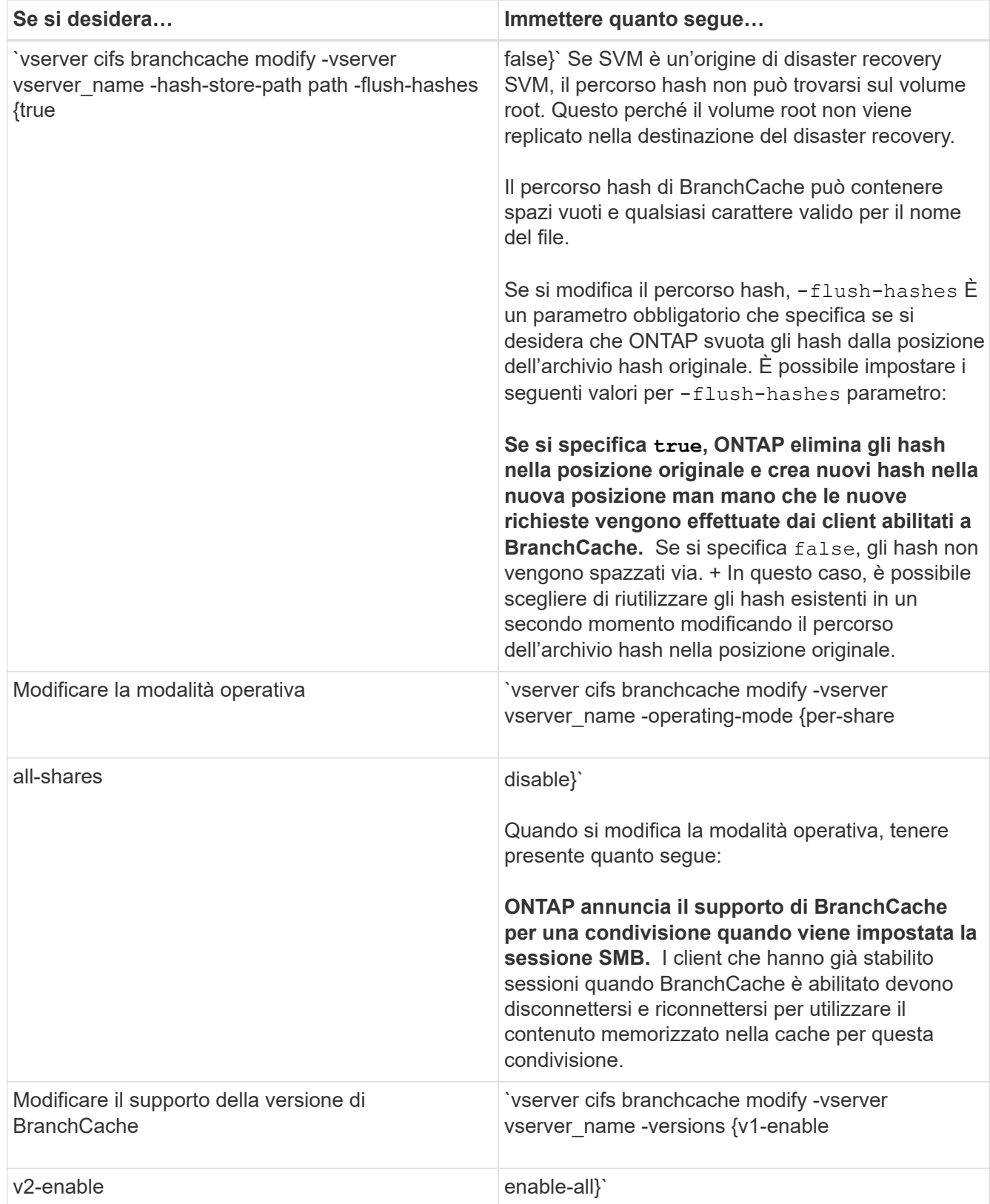

2. Verificare le modifiche alla configurazione utilizzando vserver cifs branchcache show comando.

## **Visualizza informazioni sulle configurazioni di BranchCache**

È possibile visualizzare informazioni sulle configurazioni di BranchCache sulle macchine

virtuali di storage (SVM), che possono essere utilizzate per verificare una configurazione o per determinare le impostazioni correnti prima di modificare una configurazione.

#### **Fase**

1. Eseguire una delle seguenti operazioni:

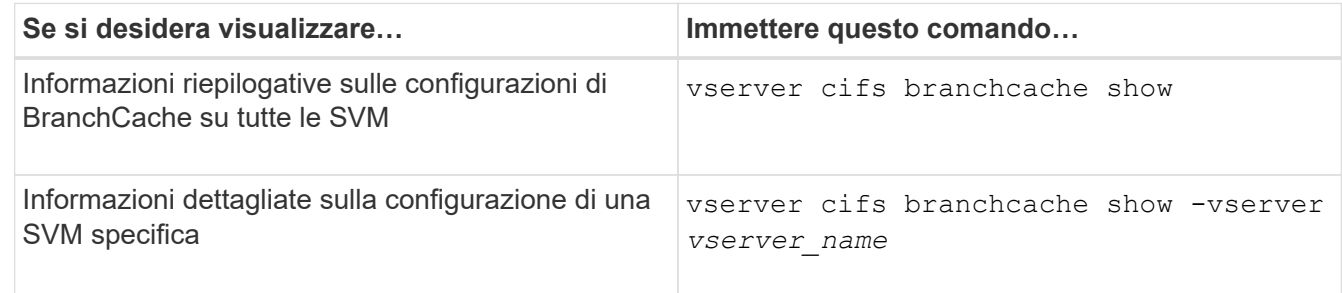

#### **Esempio**

Nell'esempio seguente vengono visualizzate informazioni sulla configurazione di BranchCache su SVM vs1:

```
cluster1::> vserver cifs branchcache show -vserver vs1
                                      Vserver: vs1
              Supported BranchCache Versions: enable_all
                         Path to Hash Store: /hash data
              Maximum Size of the Hash Store: 20GB
   Encryption Key Used to Secure the Hashes: -
            CIFS BranchCache Operating Modes: per_share
```
## **Modificare la chiave del server BranchCache**

È possibile modificare la chiave del server BranchCache modificando la configurazione BranchCache sulla macchina virtuale di storage (SVM) e specificando una chiave server diversa.

#### **A proposito di questa attività**

È possibile impostare la chiave del server su un valore specifico in modo che, se più server forniscono dati BranchCache per gli stessi file, i client possano utilizzare gli hash da qualsiasi server utilizzando la stessa chiave del server.

Quando si modifica la chiave del server, è necessario svuotare anche la cache hash. Dopo aver eseguito il flushing degli hash, ONTAP crea nuovi hash man mano che i client abilitati a BranchCache inoltrano nuove richieste.

#### **Fasi**

1. Modificare la chiave del server utilizzando il seguente comando: vserver cifs branchcache modify -vserver vserver name -server-key text -flush-hashes true

Quando si configura una nuova chiave server, è necessario specificare anche -flush-hashes e impostare il valore su true.

2. Verificare che la configurazione di BranchCache sia corretta utilizzando vserver cifs branchcache show comando.

#### **Esempio**

Nell'esempio seguente viene impostata una nuova chiave server che contiene spazi e svuota la cache hash su SVM vs1:

```
cluster1::> vserver cifs branchcache modify -vserver vs1 -server-key "new
vserver secret" -flush-hashes true
cluster1::> vserver cifs branchcache show -vserver vs1
                                    Vserver: vs1
            Supported BranchCache Versions: enable_all
                        Path to Hash Store: /hash_data
            Maximum Size of the Hash Store: 20GB
Encryption Key Used to Secure the Hashes: -
        CIFS BranchCache Operating Modes: per share
```
#### **Informazioni correlate**

[Motivi per cui ONTAP invalida gli hash di BranchCache](#page-3-0)

## **Pre-calcolare gli hash BranchCache su percorsi specifici**

È possibile configurare il servizio BranchCache per pre-calcolare gli hash per un singolo file, per una directory o per tutti i file di una struttura di directory. Questo può essere utile se si desidera calcolare gli hash sui dati in una condivisione abilitata per BranchCache durante le ore non di punta.

#### **A proposito di questa attività**

Se si desidera raccogliere un campione di dati prima di visualizzare le statistiche hash, è necessario utilizzare statistics start e opzionale statistics stop comandi.

- È necessario specificare la SVM (Storage Virtual Machine) e il percorso su cui si desidera pre-calcolare gli hash.
- È inoltre necessario specificare se si desidera che gli hash vengano calcolati in modo ricorsivo.
- Se si desidera che gli hash vengano calcolati in modo ricorrente, il servizio BranchCache attraversa l'intero albero di directory nel percorso specificato e calcola gli hash per ciascun oggetto idoneo.

#### **Fasi**

1. Pre-calcolare gli hash come desiderato:

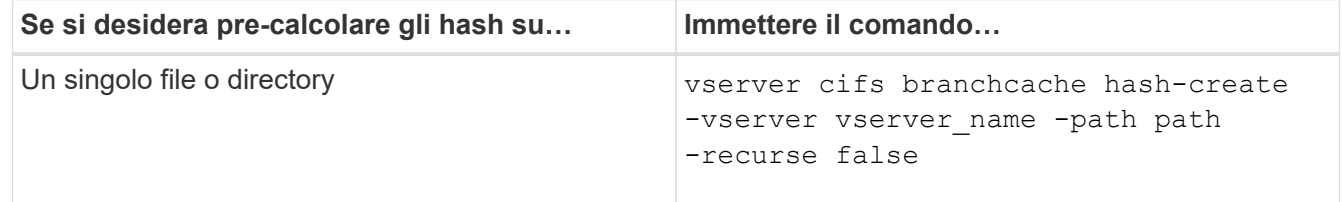

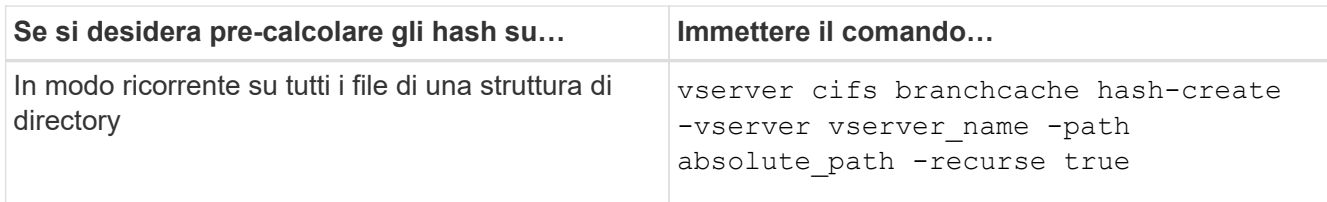

- 2. Verificare che gli hash vengano calcolati utilizzando statistics comando:
	- a. Visualizzare le statistiche per hashd Oggetto sull'istanza SVM desiderata: statistics show -object hashd -instance vserver name
	- b. Verificare che il numero di hash creati aumenti ripetendo il comando.

#### **Esempi**

Nell'esempio seguente vengono creati gli hash sul percorso /data E su tutti i file e sottodirectory contenuti su SVM vs1:

cluster1::> vserver cifs branchcache hash-create -vserver vs1 -path /data -recurse true cluster1::> statistics show -object hashd -instance vs1 Object: hashd Instance: vs1 Start-time: 9/6/2012 19:09:54 End-time: 9/6/2012 19:11:15 Cluster: cluster1 Counter Value -------------------------------- ------------------------------- branchcache hash created 85 branchcache hash files replaced  $0$  branchcache\_hash\_rejected 0 branchcache\_hash\_store\_bytes 0 branchcache hash store size 0 instance\_name vs1 node\_name node1 node\_uuid 11111111-1111-1111-1111-111111111111 process name cluster1::> statistics show -object hashd -instance vs1 Object: hashd Instance: vs1 Start-time: 9/6/2012 19:09:54 End-time: 9/6/2012 19:11:15 Cluster: cluster1 Counter Value -------------------------------- ------------------------------- branchcache hash created 1992 1993 1994 1996 1997 1998 1998 1998 1998 1998 1999 1998 1998 1999 1999 1999 1999 1 branchcache hash files replaced  $0$  branchcache\_hash\_rejected 0 branchcache\_hash\_store\_bytes 0 branchcache\_hash\_store\_size 0 instance\_name vs1 node\_name node1 node\_uuid 11111111-1111-1111-1111-111111111111 process\_name -

#### **Informazioni correlate**

["Configurazione del monitoraggio delle performance"](https://docs.netapp.com/it-it/ontap/performance-config/index.html)

## **Scarica gli hash dall'archivio hash BranchCache di SVM**

È possibile scaricare tutti gli hash memorizzati nella cache dall'archivio hash BranchCache sulla macchina virtuale di storage (SVM). Ciò può essere utile se hai modificato la configurazione BranchCache della filiale. Ad esempio, se di recente è stata riconfigurata la modalità di caching dalla modalità di caching distribuito alla modalità di caching in hosting, si consiglia di svuotare l'archivio hash.

#### **A proposito di questa attività**

Dopo aver eseguito il flushing degli hash, ONTAP crea nuovi hash man mano che i client abilitati a BranchCache inoltrano nuove richieste.

#### **Fase**

1. Eliminare gli hash dall'archivio hash di BranchCache: vserver cifs branchcache hash-flush -vserver *vserver\_name*

vserver cifs branchcache hash-flush -vserver vs1

## **Visualizzare le statistiche di BranchCache**

È possibile visualizzare le statistiche di BranchCache, tra l'altro, per identificare le prestazioni del caching, determinare se la configurazione fornisce contenuti memorizzati nella cache ai client e determinare se i file hash sono stati eliminati per fare spazio a dati hash più recenti.

#### **A proposito di questa attività**

Il hashd Oggetto Statistic contiene contatori che forniscono informazioni statistiche sugli hash BranchCache. Il cifs Oggetto Statistic contiene contatori che forniscono informazioni statistiche sull'attività correlata a BranchCache. È possibile raccogliere e visualizzare informazioni su questi oggetti a livello di privilegi avanzati.

#### **Fasi**

1. Impostare il livello di privilegio su Advanced (avanzato): set -privilege advanced

```
cluster1::> set -privilege advanced
Warning: These advanced commands are potentially dangerous; use them
only when directed to do so by support personnel.
Do you want to continue? {y|n}: y
```
2. Visualizzare i contatori relativi a BranchCache utilizzando statistics catalog counter show comando.

Per ulteriori informazioni sui contatori delle statistiche, vedere la pagina man di questo comando.

cluster1::\*> statistics catalog counter show -object hashd

Object: hashd

Counter Description --------------------------- ---------------------------------------------- branchcache\_hash\_created Number of times a request to generate BranchCache hash for a file succeeded. branchcache hash files replaced Number of times a BranchCache hash file was deleted to make room for more recent hash data. This happens if the hash store size is exceeded. branchcache hash rejected Number of times a request to generate BranchCache hash data failed. branchcache hash store bytes Total number of bytes used to store hash data. branchcache hash store size Total space used to store BranchCache hash data for the Vserver. instance name **Instance Name** instance uuid instance UUID node name System node name node uuid System node id 9 entries were displayed. cluster1::\*> statistics catalog counter show -object cifs Object: cifs Counter Description --------------------------- --------------------------------------------- active searches Thumber of active searches over SMB and SMB2 auth reject too many authentication refused after too many requests were made in rapid succession avg directory depth Average number of directories crossed by SMB and SMB2 path-based commands avg\_junction\_depth Average number of junctions crossed by SMB and SMB2 path-based commands branchcache hash fetch fail Total number of times a request to fetch hash data failed. These are failures when

```
  attempting to read existing hash data.
It
                                   does not include attempts to fetch hash
data
                                   that has not yet been generated.
    branchcache hash fetch ok Total number of times a request to fetch
hash
                                   data succeeded.
    branchcache hash sent bytes Total number of bytes sent to clients
                                   requesting hashes.
      branchcache_missing_hash_bytes
                                   Total number of bytes of data that had
to be
                                   read by the client because the hash for
that
                                   content was not available on the server.
     ....Output truncated....
```
3. Raccogliere le statistiche relative a BranchCache utilizzando statistics start e. statistics stop comandi.

```
cluster1::*> statistics start -object cifs -vserver vs1 -sample-id 11
Statistics collection is being started for Sample-id: 11
cluster1::*> statistics stop -sample-id 11
Statistics collection is being stopped for Sample-id: 11
```
4. Visualizzare le statistiche BranchCache raccolte utilizzando statistics show comando.

```
cluster1::*> statistics show -object cifs -counter
branchcache hash sent bytes -sample-id 11
Object: cifs
Instance: vs1
Start-time: 12/26/2012 19:50:24
End-time: 12/26/2012 19:51:01
Cluster: cluster1
Counter Value
     -------------------------------- --------------------------------
  branchcache hash sent bytes 0
    branchcache_hash_sent_bytes 0
    branchcache_hash_sent_bytes 0
    branchcache_hash_sent_bytes 0
cluster1::*> statistics show -object cifs -counter
branchcache missing hash bytes -sample-id 11
Object: cifs
Instance: vs1
Start-time: 12/26/2012 19:50:24
End-time: 12/26/2012 19:51:01
Cluster: cluster1
Counter Value
     -------------------------------- --------------------------------
  branchcache missing hash bytes 0
  branchcache missing hash bytes 0
  branchcache missing hash bytes 0
    branchcache_missing_hash_bytes 0
```
5. Tornare al livello di privilegio admin: set -privilege admin

cluster1::\*> set -privilege admin

#### **Informazioni correlate**

[Visualizzazione delle statistiche](https://docs.netapp.com/it-it/ontap/smb-admin/display-statistics-task.html)

["Configurazione del monitoraggio delle performance"](https://docs.netapp.com/it-it/ontap/performance-config/index.html)

## **Supporto per gli oggetti Criteri di gruppo BranchCache**

BranchCache di ONTAP fornisce il supporto per gli oggetti Criteri di gruppo

BranchCache, che consentono la gestione centralizzata di alcuni parametri di configurazione BranchCache. Per BranchCache vengono utilizzati due GPO, la pubblicazione Hash per l'oggetto Criteri di gruppo BranchCache e il supporto della versione Hash per l'oggetto Criteri di gruppo BranchCache.

### • **Pubblicazione Hash per l'oggetto Criteri di gruppo BranchCache**

La pubblicazione Hash per l'oggetto Criteri di gruppo BranchCache corrisponde a. -operating-mode parametro. Quando si verificano gli aggiornamenti dei GPO, questo valore viene applicato agli oggetti SVM (Storage Virtual Machine) contenuti nell'unità organizzativa (OU) a cui si applicano i criteri di gruppo.

### • **Supporto della versione Hash per l'oggetto Criteri di gruppo BranchCache**

Il supporto della versione Hash per l'oggetto Criteri di gruppo BranchCache corrisponde a. -versions parametro. Quando si verificano gli aggiornamenti dei GPO, questo valore viene applicato agli oggetti SVM contenuti nell'unità organizzativa a cui si applicano i criteri di gruppo.

#### **Informazioni correlate**

[Applicazione di oggetti Criteri di gruppo ai server CIFS](https://docs.netapp.com/it-it/ontap/smb-admin/applying-group-policy-objects-concept.html)

## **Visualizza informazioni sugli oggetti Criteri di gruppo BranchCache**

È possibile visualizzare informazioni sulla configurazione dell'oggetto Criteri di gruppo (GPO) del server CIFS per determinare se gli oggetti Criteri di gruppo BranchCache sono definiti per il dominio a cui appartiene il server CIFS e, in caso affermativo, quali sono le impostazioni consentite. È inoltre possibile determinare se le impostazioni dell'oggetto Criteri di gruppo BranchCache sono applicate al server CIFS.

#### **A proposito di questa attività**

Anche se un'impostazione GPO è definita all'interno del dominio a cui appartiene il server CIFS, non viene necessariamente applicata all'unità organizzativa (OU) contenente la SVM (Storage Virtual Machine) abilitata per CIFS. Le impostazioni dell'oggetto Criteri di gruppo applicato sono il sottoinsieme di tutti gli oggetti Criteri di gruppo definiti che vengono applicati alla SVM abilitata per CIFS. Le impostazioni BranchCache applicate tramite gli oggetti GPO sovrascrivono le impostazioni applicate tramite l'interfaccia CLI.

#### **Fasi**

1. Visualizzare l'impostazione dell'oggetto Criteri di gruppo BranchCache definita per il dominio Active Directory utilizzando vserver cifs group-policy show-defined comando.

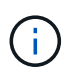

In questo esempio non vengono visualizzati tutti i campi di output disponibili per il comando. L'output viene troncato.

```
cluster1::> vserver cifs group-policy show-defined -vserver vs1
Vserver: vs1
-----------------------------
         GPO Name: Default Domain Policy
         Level: Domain
        Status: enabled
    Advanced Audit Settings:
        Object Access:
             Central Access Policy Staging: failure
    Registry Settings:
        Refresh Time Interval: 22
        Refresh Random Offset: 8
        Hash Publication Mode for BranchCache: per-share
        Hash Version Support for BranchCache: version1
  [\ldots]  GPO Name: Resultant Set of Policy
        Status: enabled
    Advanced Audit Settings:
        Object Access:
             Central Access Policy Staging: failure
    Registry Settings:
        Refresh Time Interval: 22
        Refresh Random Offset: 8
        Hash Publication for Mode BranchCache: per-share
        Hash Version Support for BranchCache: version1
    [...]
```
2. Visualizzare l'impostazione dell'oggetto Criteri di gruppo BranchCache applicata al server CIFS utilizzando vserver cifs group-policy show-applied comando. ``

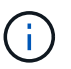

In questo esempio non vengono visualizzati tutti i campi di output disponibili per il comando. L'output viene troncato.

```
cluster1::> vserver cifs group-policy show-applied -vserver vs1
Vserver: vs1
-----------------------------
       GPO Name: Default Domain Policy
         Level: Domain
        Status: enabled
    Advanced Audit Settings:
        Object Access:
            Central Access Policy Staging: failure
    Registry Settings:
        Refresh Time Interval: 22
        Refresh Random Offset: 8
        Hash Publication Mode for BranchCache: per-share
        Hash Version Support for BranchCache: version1
  [\ldots]  GPO Name: Resultant Set of Policy
         Level: RSOP
    Advanced Audit Settings:
        Object Access:
            Central Access Policy Staging: failure
    Registry Settings:
        Refresh Time Interval: 22
        Refresh Random Offset: 8
        Hash Publication Mode for BranchCache: per-share
        Hash Version Support for BranchCache: version1
 [\ldots]
```
#### **Informazioni correlate**

[Attivazione o disattivazione del supporto GPO su un server CIFS](https://docs.netapp.com/it-it/ontap/smb-admin/enable-disable-gpo-support-task.html)

## <span id="page-27-0"></span>**Disattiva BranchCache sulle condivisioni SMB**

## <span id="page-27-1"></span>**Panoramica sulla disattivazione di BranchCache sulle condivisioni SMB**

Se non si desidera fornire servizi di caching BranchCache su determinate condivisioni SMB, ma si desidera fornire servizi di caching su tali condivisioni in un secondo momento, è possibile disattivare BranchCache in base alla condivisione. Se BranchCache è configurato per offrire il caching su tutte le condivisioni, ma si desidera disattivare temporaneamente tutti i servizi di caching, è possibile modificare la configurazione di BranchCache per interrompere il caching automatico su tutte le condivisioni.

Se BranchCache su una condivisione SMB viene successivamente disattivato dopo la prima attivazione,

ONTAP interrompe l'invio dei metadati al client richiedente. Un client che necessita di dati lo recupera direttamente dal server di contenuti (server CIFS sulla macchina virtuale di storage (SVM)).

#### **Informazioni correlate**

[Configurazione delle condivisioni SMB abilitate per BranchCache](#page-11-2)

### <span id="page-28-0"></span>**Disattiva BranchCache su una singola condivisione SMB**

Se non si desidera offrire servizi di caching su determinate condivisioni che in precedenza offrivano contenuti memorizzati nella cache, è possibile disattivare BranchCache su una condivisione SMB esistente.

#### **Fase**

1. Immettere il seguente comando: vserver cifs share properties remove -vserver vserver name -share-name share name -share-properties branchcache

La proprietà di condivisione BranchCache viene rimossa. Le altre proprietà di condivisione applicate rimangono attive.

#### **Esempio**

Il seguente comando disattiva BranchCache in una condivisione SMB esistente denominata "data2":

cluster1::> vserver cifs share show -vserver vs1 -share-name data2 Vserver: vs1 Share: data2 CIFS Server NetBIOS Name: VS1 Path: /data2 Share Properties: oplocks browsable changenotify attributecache branchcache Symlink Properties: - File Mode Creation Mask: - Directory Mode Creation Mask: - Share Comment: - Share ACL: Everyone / Full Control File Attribute Cache Lifetime: 10s Volume Name: - Offline Files: manual Vscan File-Operations Profile: standard cluster1::> vserver cifs share properties remove -vserver vs1 -share-name data2 -share-properties branchcache cluster1::> vserver cifs share show -vserver vs1 -share-name data2 Vserver: vs1 Share: data2 CIFS Server NetBIOS Name: VS1 Path: /data2 Share Properties: oplocks browsable changenotify attributecache Symlink Properties: - File Mode Creation Mask: - Directory Mode Creation Mask: - Share Comment: - Share ACL: Everyone / Full Control File Attribute Cache Lifetime: 10s Volume Name: - Offline Files: manual Vscan File-Operations Profile: standard

## **Arrestare il caching automatico su tutte le condivisioni SMB**

Se la configurazione di BranchCache abilita automaticamente il caching su tutte le condivisioni SMB su ciascuna macchina virtuale di storage (SVM), puoi modificare la configurazione di BranchCache per interrompere automaticamente il caching del contenuto per tutte le condivisioni SMB.

#### **A proposito di questa attività**

Per interrompere il caching automatico su tutte le condivisioni SMB, si cambia la modalità operativa BranchCache in caching per-share.

#### **Fasi**

- 1. Configurare BranchCache per interrompere il caching automatico su tutte le condivisioni SMB: vserver cifs branchcache modify -vserver vserver name -operating-mode per-share
- 2. Verificare che la configurazione di BranchCache sia corretta: vserver cifs branchcache show -vserver vserver\_name

### **Esempio**

Il seguente comando modifica la configurazione di BranchCache su storage virtual machine (SVM, precedentemente noto come Vserver) vs1 per interrompere il caching automatico su tutte le condivisioni SMB:

```
cluster1::> vserver cifs branchcache modify -vserver vs1 -operating-mode
per-share
cluster1::> vserver cifs branchcache show -vserver vs1
                                    Vserver: vs1
            Supported BranchCache Versions: enable_all
                        Path to Hash Store: /hash_data
            Maximum Size of the Hash Store: 20GB
Encryption Key Used to Secure the Hashes: -
        CIFS BranchCache Operating Modes: per share
```
## <span id="page-30-0"></span>**Disattivare o attivare BranchCache sulla SVM**

## **Cosa accade quando si disattiva o si riattiva BranchCache sul server CIFS**

Se in precedenza è stato configurato BranchCache ma non si desidera che i client delle filiali utilizzino il contenuto memorizzato nella cache, è possibile disattivare il caching sul server CIFS. Devi essere consapevole di ciò che accade quando disattivi BranchCache.

Quando disattivi BranchCache, ONTAP non calcola più gli hash o invia i metadati al client richiedente. Tuttavia, non si verifica alcuna interruzione nell'accesso ai file. In seguito, quando i client abilitati a BranchCache richiedono informazioni sui metadati per il contenuto a cui desiderano accedere, ONTAP risponde con un errore definito da Microsoft, che fa in modo che il client invii una seconda richiesta, richiedendo il contenuto effettivo. In risposta alla richiesta di contenuto, il server CIFS invia il contenuto effettivo memorizzato sulla macchina virtuale di storage (SVM).

Una volta disattivato BranchCache sul server CIFS, le condivisioni SMB non pubblicizzano le funzionalità di BranchCache. Per accedere ai dati sulle nuove connessioni SMB, i client eseguono le normali richieste SMB in lettura.

Puoi riabilitare BranchCache sul server CIFS in qualsiasi momento.

- Poiché l'archivio hash non viene cancellato quando disattivi BranchCache, ONTAP può utilizzare gli hash memorizzati quando risponde alle richieste hash dopo la riabilitazione di BranchCache, a condizione che l'hash richiesto sia ancora valido.
- Tutti i client che hanno effettuato connessioni SMB alle condivisioni abilitate a BranchCache durante il periodo in cui BranchCache è stato disattivato non ottengono il supporto BranchCache se BranchCache viene successivamente riabilitato.

Questo perché ONTAP pubblicizza il supporto di BranchCache per una condivisione al momento della configurazione della sessione SMB. I client che hanno stabilito sessioni per le condivisioni abilitate a BranchCache mentre BranchCache è stato disattivato devono disconnettersi e riconnettersi per utilizzare il contenuto memorizzato nella cache per questa condivisione.

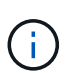

Se non si desidera salvare l'archivio hash dopo la disattivazione di BranchCache su un server CIFS, è possibile eliminarlo manualmente. Se riabiliti BranchCache, devi assicurarti che la directory dell'archivio hash esista. Una volta riabilitato BranchCache, le condivisioni abilitate a BranchCache pubblicizzano le funzionalità di BranchCache. ONTAP crea nuovi hash man mano che le nuove richieste vengono effettuate dai client abilitati a BranchCache.

## **Disattiva o attiva BranchCache**

È possibile disattivare BranchCache sulla macchina virtuale di storage (SVM) modificando la modalità operativa BranchCache su disabled. Puoi abilitare BranchCache in qualsiasi momento modificando la modalità operativa per offrire servizi BranchCache per share o automaticamente per tutte le condivisioni.

#### **Fasi**

1. Eseguire il comando appropriato:

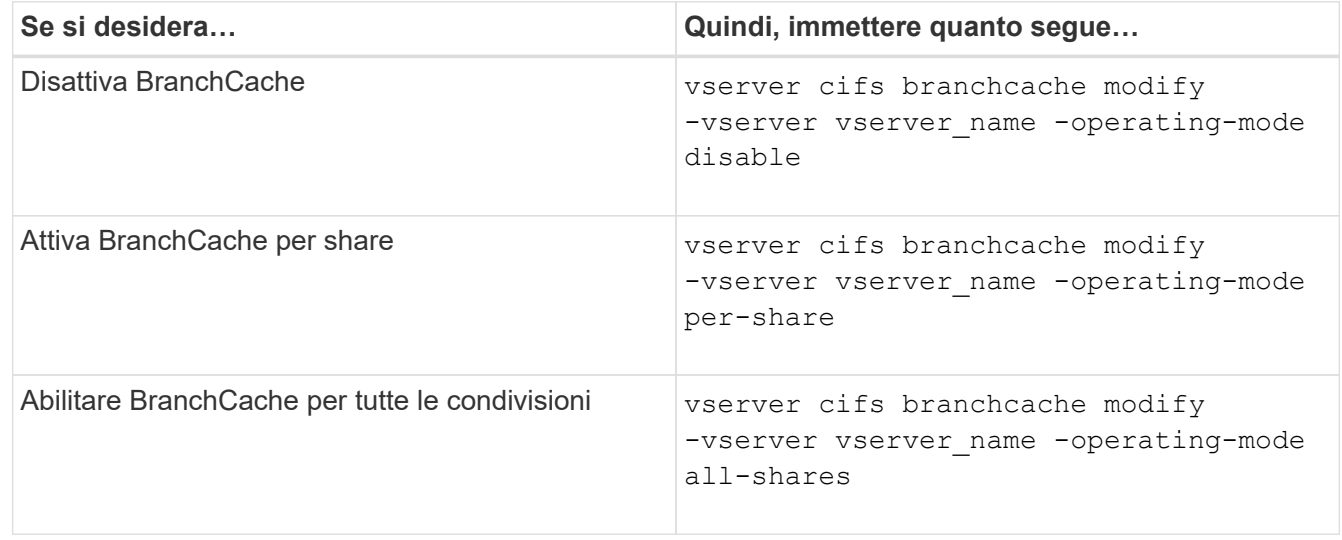

2. Verificare che la modalità operativa BranchCache sia configurata con l'impostazione desiderata: vserver

cifs branchcache show -vserver vserver name

#### **Esempio**

Nell'esempio seguente viene disattivata BranchCache su SVM vs1:

```
cluster1::> vserver cifs branchcache modify -vserver vs1 -operating-mode
disable
cluster1::> vserver cifs branchcache show -vserver vs1
                                    Vserver: vs1
            Supported BranchCache Versions: enable_all
                      Path to Hash Store: /hash data
            Maximum Size of the Hash Store: 20GB
Encryption Key Used to Secure the Hashes: -
          CIFS BranchCache Operating Modes: disable
```
## <span id="page-32-0"></span>**Eliminare la configurazione BranchCache sulle SVM**

### **Cosa succede quando elimini la configurazione BranchCache**

Se in precedenza è stato configurato BranchCache ma non si desidera che la macchina virtuale di storage (SVM) continui a fornire contenuto memorizzato nella cache, è possibile eliminare la configurazione BranchCache sul server CIFS. È necessario essere consapevoli di cosa accade quando si elimina la configurazione.

Quando si elimina la configurazione, ONTAP rimuove dal cluster le informazioni di configurazione relative a tale SVM e interrompe il servizio BranchCache. È possibile scegliere se ONTAP deve eliminare l'archivio hash sulla SVM.

L'eliminazione della configurazione BranchCache non interrompe l'accesso dei client abilitati a BranchCache. Successivamente, quando i client abilitati a BranchCache richiedono informazioni sui metadati sulle connessioni SMB esistenti per il contenuto già memorizzato nella cache, ONTAP risponde con un errore definito da Microsoft, che fa in modo che il client invii una seconda richiesta, richiedendo il contenuto effettivo. In risposta alla richiesta di contenuto, il server CIFS invia il contenuto effettivo memorizzato nella SVM

Una volta eliminata la configurazione di BranchCache, le condivisioni SMB non pubblicizzano le funzionalità di BranchCache. Per accedere a contenuti che non sono stati precedentemente memorizzati nella cache utilizzando nuove connessioni SMB, i client eseguono normali richieste SMB in lettura.

## <span id="page-32-1"></span>**Eliminare la configurazione BranchCache**

Il comando utilizzato per eliminare il servizio BranchCache sulla macchina virtuale di storage (SVM) varia a seconda che si desideri eliminare o mantenere gli hash esistenti.

#### **Fase**

1. Eseguire il comando appropriato:

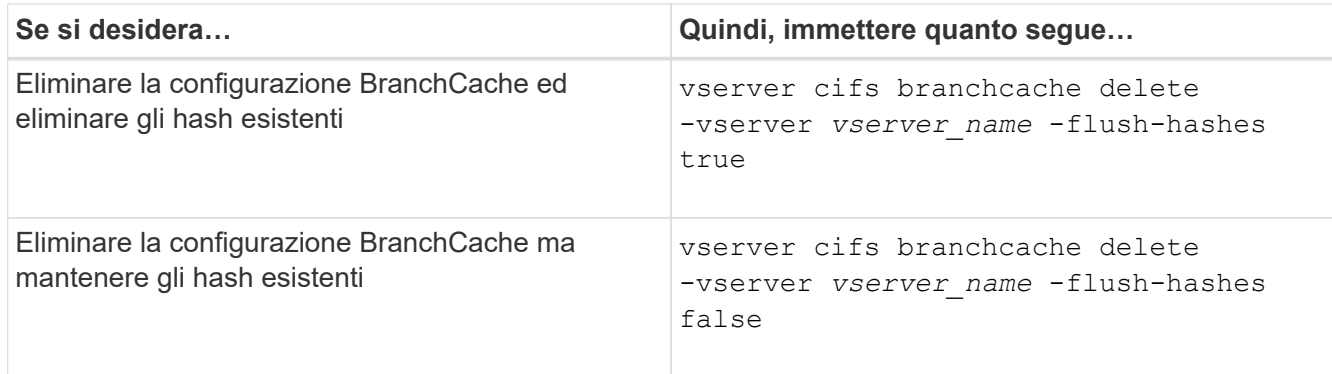

#### **Esempio**

Nell'esempio riportato di seguito viene eliminata la configurazione BranchCache su SVM vs1 e vengono eliminati tutti gli hash esistenti:

```
cluster1::> vserver cifs branchcache delete -vserver vs1 -flush-hashes
true
```
## <span id="page-33-0"></span>**Cosa succede a BranchCache quando si esegue il ripristino**

È importante comprendere cosa accade quando si ripristina ONTAP a una release che non supporta BranchCache.

• Quando si torna a una versione di ONTAP che non supporta BranchCache, le condivisioni SMB non pubblicizzano le funzionalità di BranchCache ai client abilitati a BranchCache; pertanto, i client non richiedono informazioni hash.

Richiedono invece il contenuto effettivo utilizzando le normali richieste di lettura SMB. In risposta alla richiesta di contenuto, il server SMB invia il contenuto effettivo memorizzato sulla macchina virtuale di storage (SVM).

• Quando un nodo che ospita un archivio hash viene ripristinato a una release che non supporta BranchCache, l'amministratore dello storage deve ripristinare manualmente la configurazione BranchCache utilizzando un comando stampato durante il revert.

Questo comando elimina la configurazione e gli hash di BranchCache.

Una volta completato il ripristino, l'amministratore dello storage può eliminare manualmente la directory che conteneva l'archivio hash, se lo si desidera.

#### **Informazioni correlate**

[Eliminazione della configurazione BranchCache sulle SVM](#page-32-1)

#### **Informazioni sul copyright**

Copyright © 2024 NetApp, Inc. Tutti i diritti riservati. Stampato negli Stati Uniti d'America. Nessuna porzione di questo documento soggetta a copyright può essere riprodotta in qualsiasi formato o mezzo (grafico, elettronico o meccanico, inclusi fotocopie, registrazione, nastri o storage in un sistema elettronico) senza previo consenso scritto da parte del detentore del copyright.

Il software derivato dal materiale sottoposto a copyright di NetApp è soggetto alla seguente licenza e dichiarazione di non responsabilità:

IL PRESENTE SOFTWARE VIENE FORNITO DA NETAPP "COSÌ COM'È" E SENZA QUALSIVOGLIA TIPO DI GARANZIA IMPLICITA O ESPRESSA FRA CUI, A TITOLO ESEMPLIFICATIVO E NON ESAUSTIVO, GARANZIE IMPLICITE DI COMMERCIABILITÀ E IDONEITÀ PER UNO SCOPO SPECIFICO, CHE VENGONO DECLINATE DAL PRESENTE DOCUMENTO. NETAPP NON VERRÀ CONSIDERATA RESPONSABILE IN ALCUN CASO PER QUALSIVOGLIA DANNO DIRETTO, INDIRETTO, ACCIDENTALE, SPECIALE, ESEMPLARE E CONSEQUENZIALE (COMPRESI, A TITOLO ESEMPLIFICATIVO E NON ESAUSTIVO, PROCUREMENT O SOSTITUZIONE DI MERCI O SERVIZI, IMPOSSIBILITÀ DI UTILIZZO O PERDITA DI DATI O PROFITTI OPPURE INTERRUZIONE DELL'ATTIVITÀ AZIENDALE) CAUSATO IN QUALSIVOGLIA MODO O IN RELAZIONE A QUALUNQUE TEORIA DI RESPONSABILITÀ, SIA ESSA CONTRATTUALE, RIGOROSA O DOVUTA A INSOLVENZA (COMPRESA LA NEGLIGENZA O ALTRO) INSORTA IN QUALSIASI MODO ATTRAVERSO L'UTILIZZO DEL PRESENTE SOFTWARE ANCHE IN PRESENZA DI UN PREAVVISO CIRCA L'EVENTUALITÀ DI QUESTO TIPO DI DANNI.

NetApp si riserva il diritto di modificare in qualsiasi momento qualunque prodotto descritto nel presente documento senza fornire alcun preavviso. NetApp non si assume alcuna responsabilità circa l'utilizzo dei prodotti o materiali descritti nel presente documento, con l'eccezione di quanto concordato espressamente e per iscritto da NetApp. L'utilizzo o l'acquisto del presente prodotto non comporta il rilascio di una licenza nell'ambito di un qualche diritto di brevetto, marchio commerciale o altro diritto di proprietà intellettuale di NetApp.

Il prodotto descritto in questa guida può essere protetto da uno o più brevetti degli Stati Uniti, esteri o in attesa di approvazione.

LEGENDA PER I DIRITTI SOTTOPOSTI A LIMITAZIONE: l'utilizzo, la duplicazione o la divulgazione da parte degli enti governativi sono soggetti alle limitazioni indicate nel sottoparagrafo (b)(3) della clausola Rights in Technical Data and Computer Software del DFARS 252.227-7013 (FEB 2014) e FAR 52.227-19 (DIC 2007).

I dati contenuti nel presente documento riguardano un articolo commerciale (secondo la definizione data in FAR 2.101) e sono di proprietà di NetApp, Inc. Tutti i dati tecnici e il software NetApp forniti secondo i termini del presente Contratto sono articoli aventi natura commerciale, sviluppati con finanziamenti esclusivamente privati. Il governo statunitense ha una licenza irrevocabile limitata, non esclusiva, non trasferibile, non cedibile, mondiale, per l'utilizzo dei Dati esclusivamente in connessione con e a supporto di un contratto governativo statunitense in base al quale i Dati sono distribuiti. Con la sola esclusione di quanto indicato nel presente documento, i Dati non possono essere utilizzati, divulgati, riprodotti, modificati, visualizzati o mostrati senza la previa approvazione scritta di NetApp, Inc. I diritti di licenza del governo degli Stati Uniti per il Dipartimento della Difesa sono limitati ai diritti identificati nella clausola DFARS 252.227-7015(b) (FEB 2014).

#### **Informazioni sul marchio commerciale**

NETAPP, il logo NETAPP e i marchi elencati alla pagina<http://www.netapp.com/TM> sono marchi di NetApp, Inc. Gli altri nomi di aziende e prodotti potrebbero essere marchi dei rispettivi proprietari.